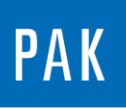

**PAK ASTUCE DU MOIS 107 | 2017.08**

# **VOIES DERIVEES**

Dans cette astuce, vous allez découvrir les « voies dérivées » (« derived Channels » en anglais).

# **1. PRESENTATION**

Les voies dérivées sont des voies additionnelles, insérées dans le setup et liées par un facteur à une voie de mesure « classique » de type « Tacho » ou « Magnitude ».

# **1.1. Prérequis**

Les « voies dérivées » ne sont pas disponibles par défaut dans *PAK*. Pour les rendre visibles, il faut aller dans le menu « Extras/Options » de la fenêtre principale de *PAK* et cocher la case « Enable derived channels ».

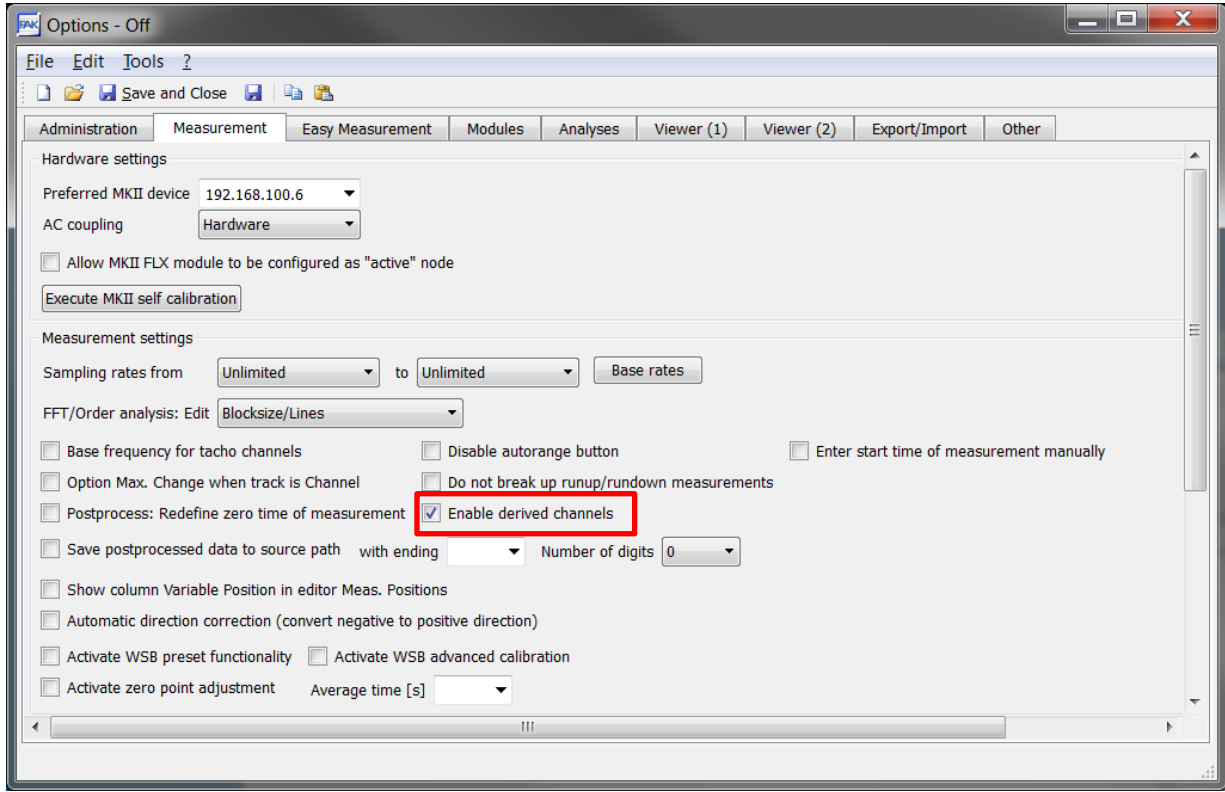

© 2017 Müller-BBM Vibro Akustik Systeme S.A.R.L.

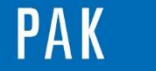

Dans le setup de mesure, nous pouvons les paramétrer à l'aide du bouton « Derived Channels… » présent dans le « Channel Settings ».

# **2. PARAMETRAGE**

# **2.1. A la mesure ou en post-traitement**

Dans le setup de mesure, nous définissons nos voies puis cliquons sur le bouton « Derived Channels ».

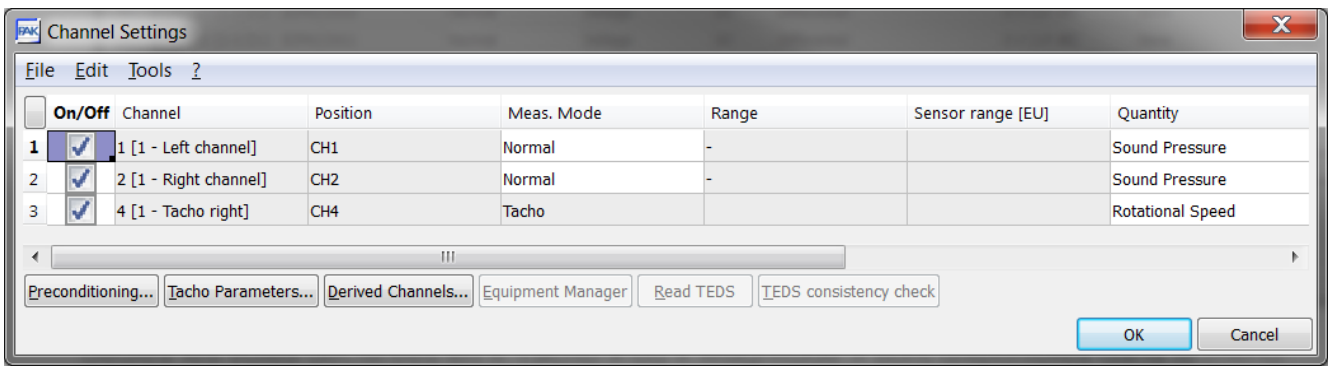

Seules les voies déclarées en « Tacho » ou « Magnitude » sont disponibles dans le menu.

Dans notre exemple, nous pouvons créer une voie dérivée de la voie 4 (voie régime en « Rotational speed »). Cette dernière sera définie en tant que « Rotary frequency » avec un facteur de 1.

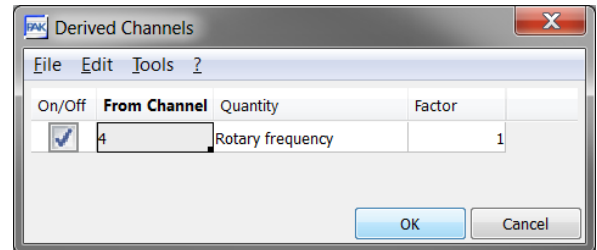

Dans cet exemple, le facteur est de 1, car la grandeur physique « Rotary frequency » a été définie avec comme base « Scalar » et un ISO facteur de 60 (qui est donc déjà pris en compte dans le calcul de la voie dérivée).

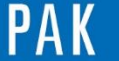

#### A stuce du Mois 107 | 2017.08

Quantity "Rotary frequency"

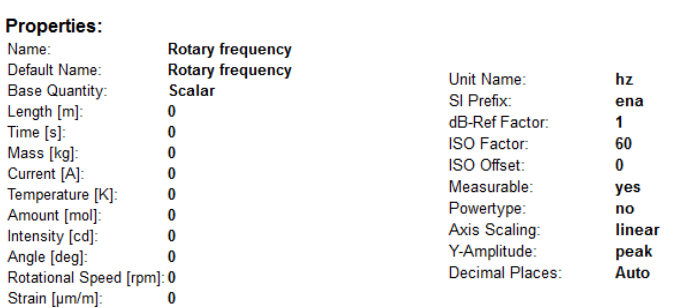

### **2.2. A l'affichage :**

Dans le « graphic definition », la voie 4 est disponible 2 fois avec comme grandeur physique « Rotational Speed » et « Rotary frequency ».

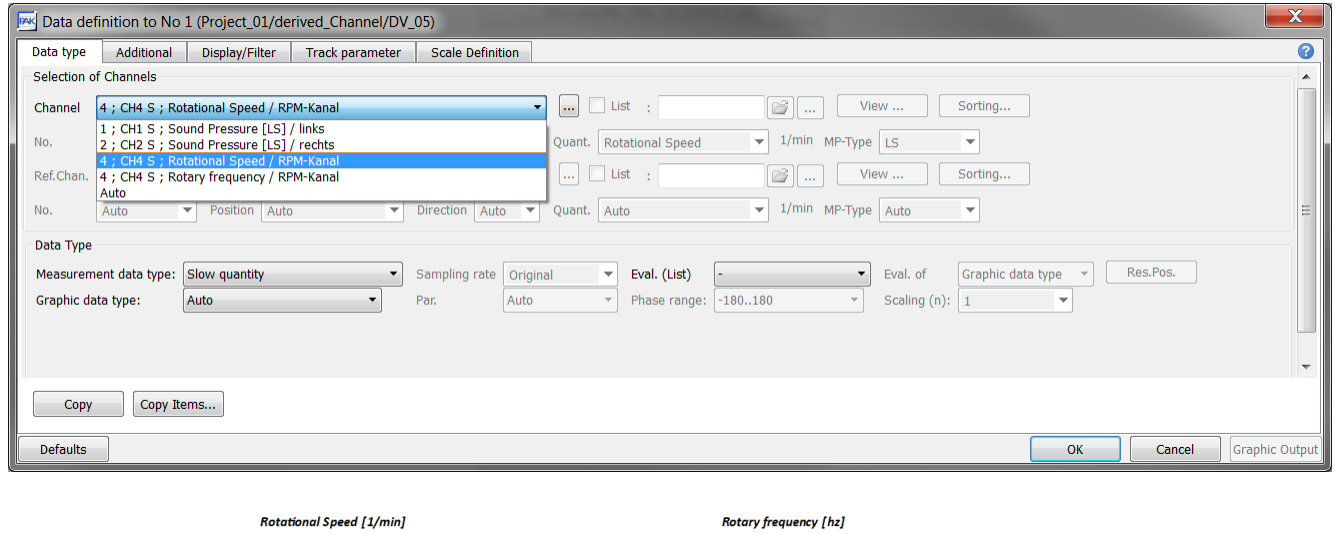

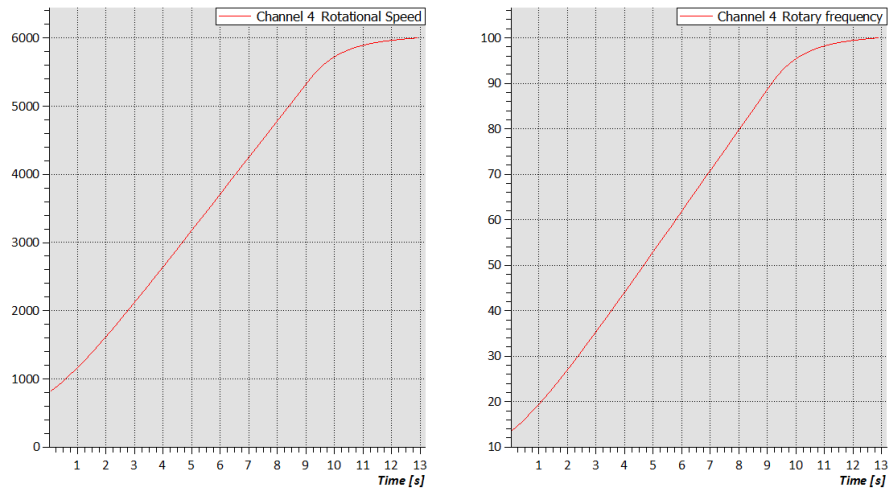

© 2 0 1 7 M ü l l e r - B B M V i b r o A k u s t i k S y s t e m e S . A . R . L . Page **3** sur **4**

MÜLLER-BBM VibroAkustik Systeme

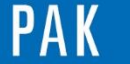

## *Bon à savoir :*

L'utilisation des voies dérivées n'est possible que lorsque les deux grandeurs physiques utilisées (c'està-dire celle de la voie mesurée et celle de la voie dérivée) n'ont pas la même « Base Quantity ».

Seul un facteur est appliqué. Cela peut permettre par exemple :

- De calculer la position sur une piste à partir de la vitesse d'un véhicule (cas de l'application Pass-By),
- De calculer la vitesse à partir du régime (avec rapport de boite constant).

Les voies dérivées sont limitées dans leur nombre et leur calcul. Pour de plus amples applications, nous conseillons d'utiliser la licence « Voies virtuelles » (Astuce N° 106 du mois de juillet 2017).

### **PREVIEW**

Ce qui vous attend en septembre dans votre prochaine Astuce PAK : « **PAK scope »**.

# **ABONNEZ-VOUS**

Pour ne manquer aucune nouveauté en recevant chaque mois par email les dernières informations sur les mises à jour, événements, prestations de service, actualités tout autour de *PAK*. Envoyez-nous vos coordonnées à l'adresse : [info.fr@muellerbbm-vas.fr](mailto:info.fr@muellerbbm-vas.fr).

> **MÜLLER-BBM VibroAkustik Systeme** Parc Saint-Christophe 10, avenue de l'Entreprise 95865 CERGY-PONTOISE Cedex

Tél. standard 01 34 22 58 84 Télécopie 01 34 22 58 85 Tél. hotline 01 34 22 58 86 [www.muellerbbm-vas.fr](http://www.muellerbbm-vas.fr/)

© 2 0 1 7 M ü l l e r - B B M V i b r o A k u s t i k S y s t e m e S . A . R . L . Page **4** sur **4**